# MicroMonsta 2

# User manual

0

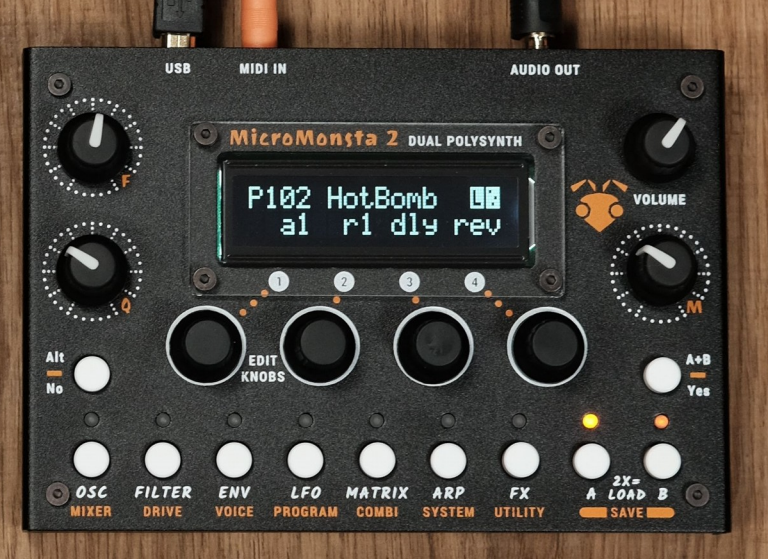

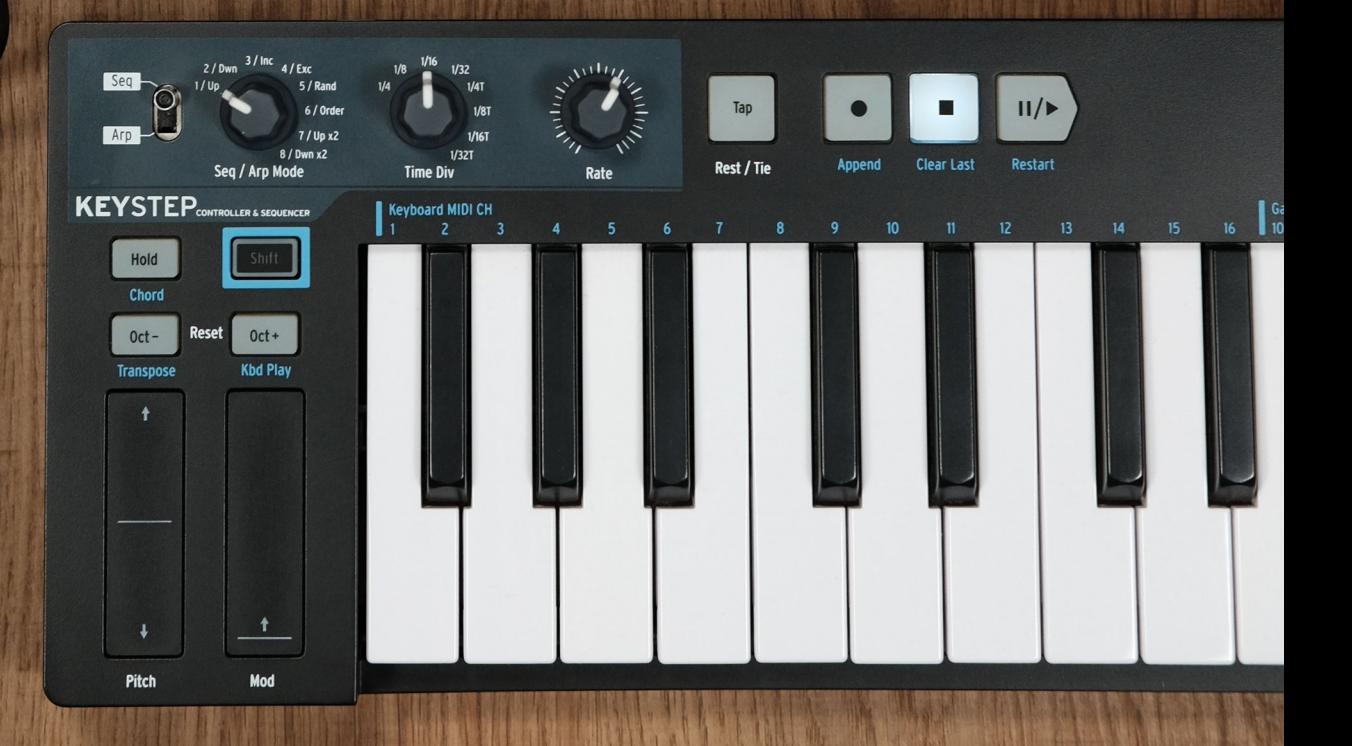

# <span id="page-1-0"></span>**Table of contents**

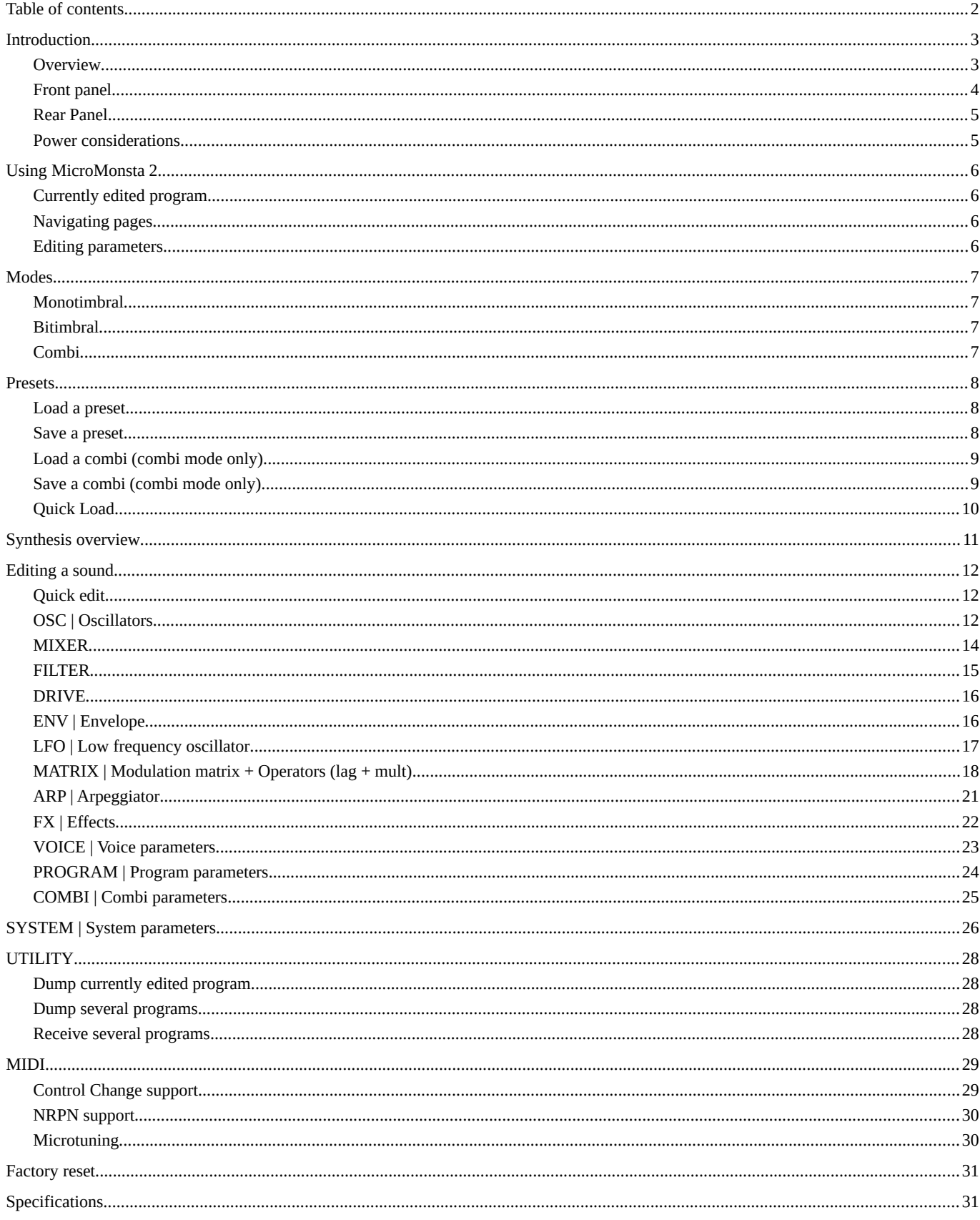

# <span id="page-2-1"></span>**Introduction**

### <span id="page-2-0"></span>**Overview**

MicroMonsta 2 is a dual polyphonic synthesizer featuring :

- 2 x 6 voices of polyphony
- 3 oscillators, 1 multimode filter, 3 envelopes, 3 LFOs, 10 modulation slots and 2 operators per voice (lag and mult)
- 12 « analog » oscillator types + 4 FM-able oscillators for OSC1
- 12 « analog » oscillator types + 8 multisampled wavetables for OSC2 and OSC3 (FM source)
- 8 filter types with FM
- Per voice and per oscillator detuning options for analog character
- Deep modulation matrix
- Delay + reverb

MicroMonsta 2 can be used in 3 different ways :

- Monotimbral : As a 12-voice polyphonic synthesizer
- Bitimbral : As 2 different 6-voice polyphonic synthesizer (on 2 different MIDI channels)
- In combi mode, where you can stack, split or mult the 2 programs

You get 300 programs slots + 100 combi slots to save your sound creations.

The 100 combi slots also save their 2 sound programs in separate program slots (so you get  $300 + 2 \times 100$ ) = 500 program slots in total).

# <span id="page-3-0"></span>**Front panel**

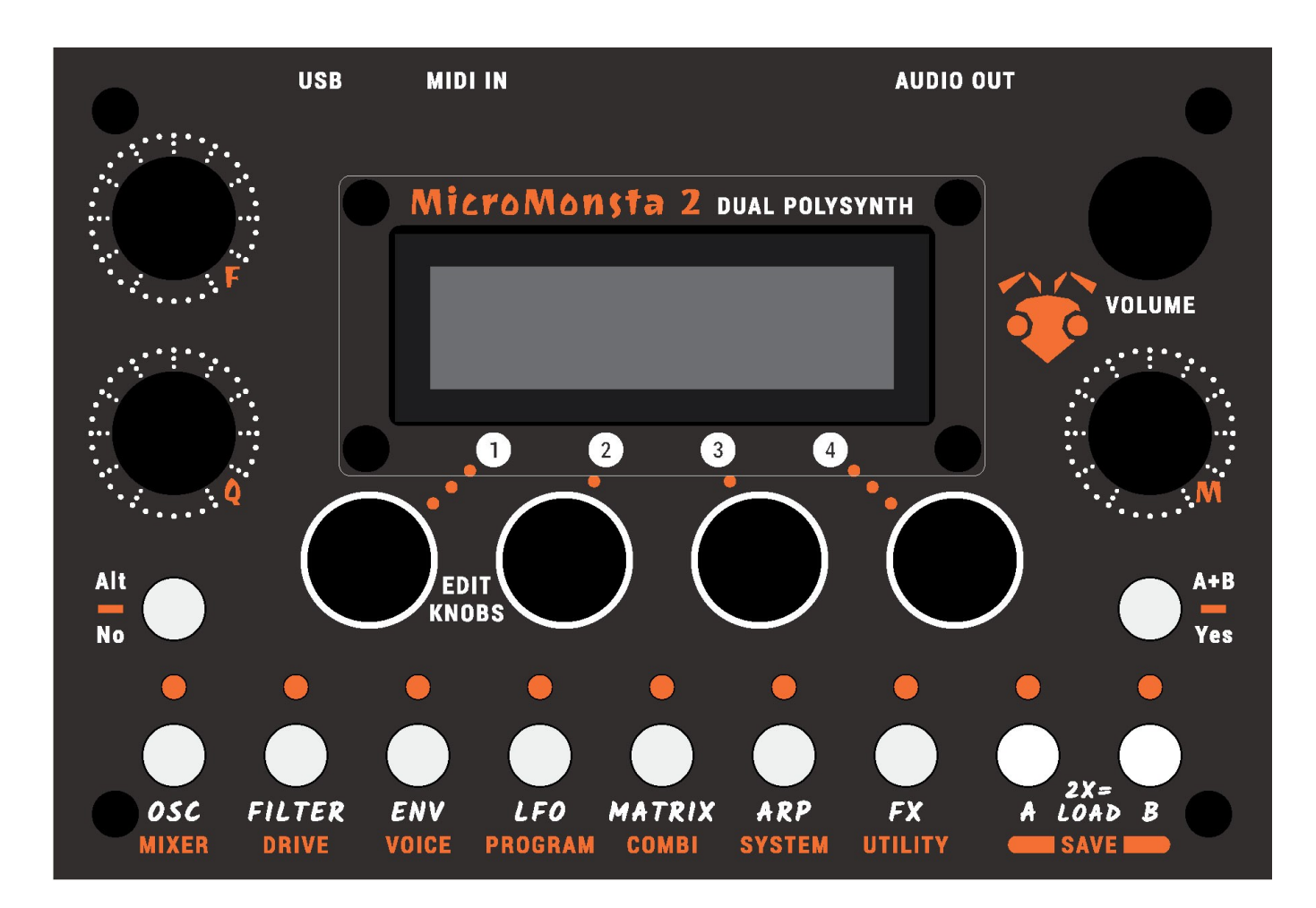

#### You get :

- 2x16 characters LCD screen, white on black
- 3 assignable pots for live edits
- 1 volume pot
- 4 edit encoders
- 9 pushbuttons with their associated LEDs
- 2 No/Yes pushbuttons

### <span id="page-4-1"></span>**Rear Panel**

On the rear panel :

- USB B port for power and USB MIDI
- 3.5mm stereo jack MIDI input (MIDI A Standard)
- 3.5mm stereo output (line out / headphones out)

### <span id="page-4-0"></span>**Power considerations**

MicroMonsta 2 is powered via its USB B port. Several options are thus available :

- It can be powered with any USB power supply capable of outputting  $500mA$   $@$   $5V$  DC (any modern USB power supply should meet these specifications, and you probably have half a dozen of those in your drawers)
- It can be powered via a USB port on a computer A drawback of this method is that a ground loop can be created which can cause hum in the audio output. To avoid such a ground loop :
	- Use a USB isolator between the computer and MicroMonsta 2
	- Use a stereo line level DI with ground lift switch between MicroMonsta 2 and the mixer
- It can be powered with a USB power bank for extra mobile use

# <span id="page-5-3"></span>**Using MicroMonsta 2**

# <span id="page-5-2"></span>**Currently edited program**

MicroMonsta 2 can play up to 2 sounds at the same time – loaded into Programs A and B. Only 1 Program can be edited at a time, and it can be selected by pressing its corresponding A or B button (B button will be disabled in monotimbral mode).

Currently edited program always has its LED lit as an all time indication.

### <span id="page-5-1"></span>**Navigating pages**

Synthesis parameters are mapped across different sections accessed by pressing a button on the front panel.

When a section has several pages, you access them by successively pressing the same button several times. When you are on the last page, it returns to the first one.

For example, pressing OSC several times will make you travel the following pages: OSC1 > OSC2 >  $OSC3 > OSC1 > OSC2$  etc.

Some sections (the ones labelled in orange) are accessed by long-pressing the corresponding button. For example long-pressing OSC will take you to the Mixer page.

Some pages can have sub-pages accessed by turning encoder 1 (all the orange labelled sections for example)

All this may seem complicated while reading, it is however quite fluent once you have the gear in front of you.

### <span id="page-5-0"></span>**Editing parameters**

#### **Encoders**

The LCD screen provides up to 4 parameters to edit at the same time. Use encoders 1-4 to change their corresponding parameter value.

#### **Knobs**

The 3 knobs F, Q and M are factory mapped to (respectively) filter frequency, resonance and mod knob (accessible in the mod matrix).

They can be remapped either globally or per preset to any synthesis parameter.

# <span id="page-6-3"></span>**Modes**

MicroMonsta 2 can be globally set to 3 different modes that can be changed anytime in SYSTEM menu. They affect the number of available sounds MicroMonsta 2 can play at the same time and the way it responds to incoming MIDI signals

### <span id="page-6-2"></span>**Monotimbral**

In monotimbral mode, you can play 1 sound at the same time, with 12-voice polyphony. Sending a MIDI bank change / program change on MicroMonsta 2 MIDI channel will change the currently selected program.

# <span id="page-6-1"></span>**Bitimbral**

In bitimbral mode, you can play 2 sounds at the same time on 2 different MIDI channels, each sound having 6 voices polyphony.

Program A is accessed on main MIDI channel (the one set in SYSTEM menu), while Program B is accessed on main MIDI channel + 1.

By sending a MIDI bank change / program change on one of those 2 MIDI channels, you can change the preset loaded in Program A or B.

This mode is ideal when used with an external sequencer.

### <span id="page-6-0"></span>**Combi**

In combi mode, you can combine up to 2 different programs in 4 different ways

- only A : same as monotimbral mode
- stack AB : 2 sounds played at the same time on the same MIDI channel
- split AB : 2 sounds at the same time on the same MIDI channel, but the keyboard is split
- mult AB : 2 sounds at the same time on 2 different MIDI channels (same as bitimbral mode)

By sending a MIDI program change in combi mode, you load an entire combi containing the combi parameters AND both programs A and B.

In combi mode, it is not possible to change Program A or B independantly by sending a program change message.

# <span id="page-7-2"></span>**Presets**

### <span id="page-7-1"></span>**Load a preset**

To load a preset into Program A or B, **double Tap A or B button** 

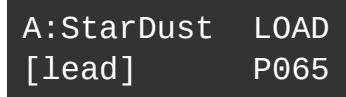

• Use encoder 4 to select a preset to load into program slot

Press Yes to confirm, or press No to return to the previously edited sound.

### <span id="page-7-0"></span>**Save a preset**

To Save Program A or B into a preset slot, **hold A or B button** 

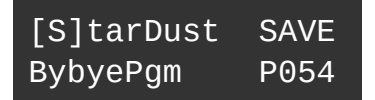

- 1. Selects a character to edit
- 2. Edit character
- 3. Generate a random name
- 4. Selects the destination preset slot

Press Yes to confirm, No to cancel the save operation

# <span id="page-8-1"></span>**Load a combi (combi mode only)**

A combi contains the combi parameters and the 2 program parameters. To load a combi, **double Tap Yes (A+B)** Button

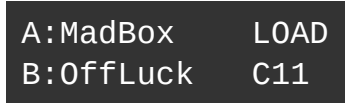

• Use encoder 4 to select a combi to load

Press Yes to confirm, No to load the previously edited Combi

# <span id="page-8-0"></span>**Save a combi (combi mode only)**

**Hold A or B button** (it doesn't matter) : you first enter the naming screen :

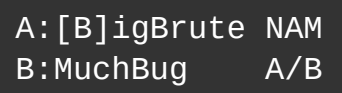

- 1. Selects a character to edit
- 2. Edit character
- 3. Generate a random name
- 4. Selects Program A or B

Press Yes to enter the Save Combi menu, it displays the combi target destination, as well as the name of both programs to be overwritten :

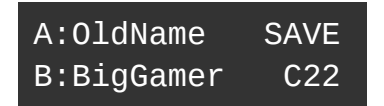

• Use encoder 4 to select the destination

Press Yes to confirm, No to cancel the save operation

# <span id="page-9-0"></span>**Quick Load**

When you are in Quick Edit screen :

#### **In Monotimbral or Bitimbral mode**

**Hold No** to quickly Load Preset N-1 **Hold Yes** to quickly Load Preset N+1

The preset will be loaded into the active Program slot

#### **In Combi mode**

**Hold No** to quickly Load Combi N-1 **Hold Yes** to quickly Load Combi N+1

# <span id="page-10-0"></span>**Synthesis overview**

Here is a very basic overview of the synthesis engine of MicroMonsta 2.

Not shown : all the LFOs, ENV3, the modulation matrix and all the other stuff that can really render this drawing really really complex.

As you can see, the base stuff is pretty standard substractive synthesis.

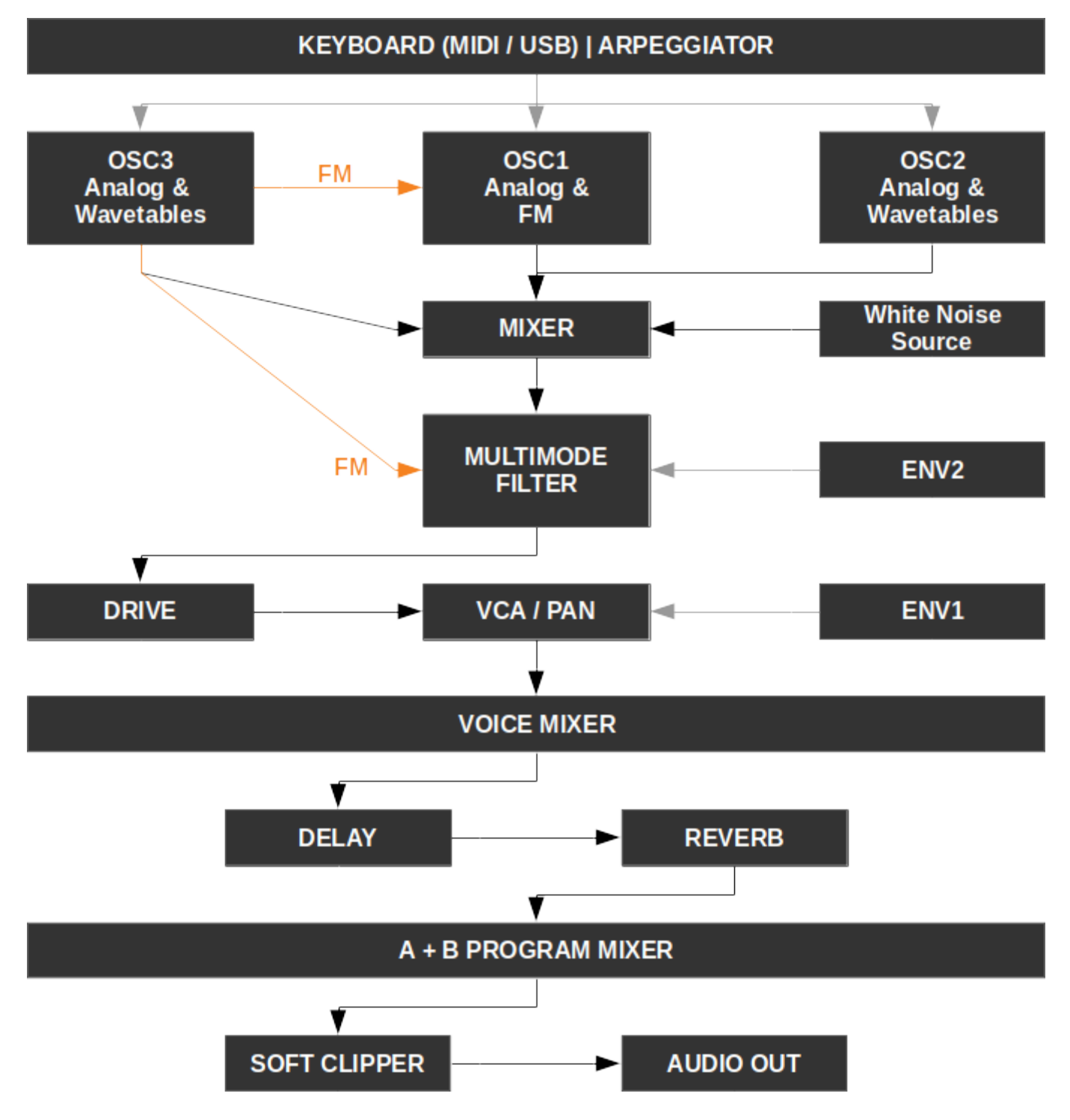

# <span id="page-11-2"></span>**Editing a sound**

# <span id="page-11-1"></span>**Quick edit**

Quick edit menu is accessed by pressing A or B (if available). This is the menu you are landing when powering your MicroMonsta 2.

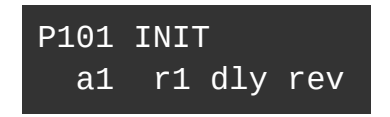

Here you see the program name and number, and you have direct access to 4 shortcuts to 4 different synthesis parameters.

By default, these are set to ENV attack time, ENV1 release time, delay level and reverb level. These assignments can be changed either at program level (see PROGRAM parameters section) or globally in SYSTEM menu (see SYSTEM parameters section).

# <span id="page-11-0"></span>**OSC | Oscillators**

MicroMonsta 2 features 3 independant oscillators per voice, they all have the same parameter set, but they cannot access the same algorithms :

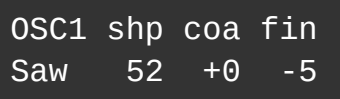

- 1. Oscillator algorithm
- 2. shp : oscillator shape
- 3. coa : coarse tuning
- 4. fin : fine tuning

#### **Available oscillators algorithms**

- Sine : clean sine waveform (no shape parameter)
- SinF : fully rectified sine waveform (no shape parameter)
- SinH : half rectified sine waveform (no shape parameter)
- TrPs : Triangle to Pulse waveform
- TrSw : Triangle to Saw waveform
- TrSq : Triangle to Square waveform
- Saw : Sawtooth waveform
- Sup1 : Supersaw 1 (3 x sawtooths)
- Sup2 : Supersaw 2 alternate version
- SwHs : Hardsync'd sawtooth
- Squr : Square to Pulse waveform
- SqHs : Hardsync'd square

#### **FM-able algorithms (exclusive to OSC 1)**

- FmSi : Sine waveform
- FmTr : Triangle waveform
- FmSw : Sawtooth waveform
- FmSq : Square waveform

For all these waveforms, the shape (shp) parameter controls the amount of FM from OSC3.

#### **Wavetables (exclusive to OSC2 and OSC3)**

8 wavetables, each containing 64 slices, are available to OSC2 and OSC3, they are labelled Wt01 to Wt08.

For all these wavetables, the shape (shp) parameter controls the position of the virtual scanning head within the wavetable (in other words, it controls the slice playing).

### <span id="page-13-0"></span>**MIXER**

The traditional source mixer menu, allowing to balance each oscillator and the white noise source level. The output of the mixer is sent to the filter.

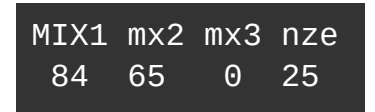

- 1. Oscillator 1 volume
- 2. Oscillator 2 volume
- 3. Oscillator 3 volume
- 4. White noise volume

# <span id="page-14-0"></span>**FILTER**

MicroMonsta 2 has 1 multimode filter per voice, its parameters are spread on 2 different pages :

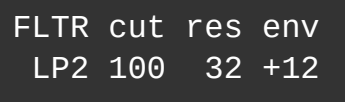

- 1. Filter type
- 2. Filter cutoff frequency
- 3. Filter resonance
- 4. Filter enveloppe 2 amount

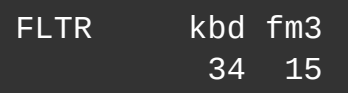

- 1. N/A
- 2. N/A
- 3. Keyboard tracking (0 100)
- 4. Filter FM amount (from OSC3)

#### **Filter types**

8 filter types are available :

- LP1, LP2, LP3, LP4 : 1, 2, 3, 4-pole lowpass filter
- HP2 : 2-pole hipass filter
- BP2 : 2-pole bandpass filter
- Not : Notch filter
- Pha : Phaser filter

Note : The lowpass filters do not lose bass frequencies when the resonance is increased (full resonance compensation).

# <span id="page-15-1"></span>**DRIVE**

The drive parameter is applied at the voice level, and is very useful to add dirt to the sound.

The mix parameter is applied post-fx (think of it as a master volume for the selected program). It is particularily useful to balance the output level of the program. Be carefull as setting it too high can produce unwanted distortion on the output.

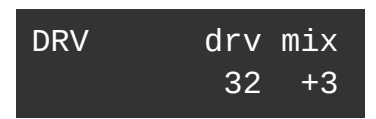

- 1. N/A
- 2. N/A
- 3. drv : Drive level
- 4. mix : Program output level

# <span id="page-15-0"></span>**ENV | Envelope**

3 envelopes are available per voice, ENV1 directly controls the VCA, ENV2 controls the filter frequency and ENV3 is free.

All 3 envelopes are assignabled in the modulation matrix.

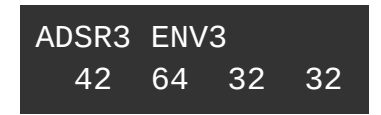

They all have the same parameters :

- 1. Envelope attack time (1ms 30s)
- 2. Envelope decay time (1ms 30s)
- 3. Envelope sustain level
- 4. Envelope release time (1ms 30s)

# <span id="page-16-0"></span>**LFO | Low frequency oscillator**

#### 3 LFOs are available per voice.

They can be assigned in the modulation matrix.

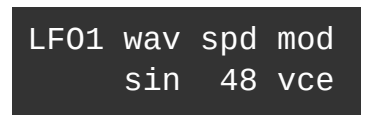

They all have the same parameter set :

- 1  $N/A$
- 2. wav : LFO waveform
- 3. spd : LFO speed
- 4. mod : LFO mode (see below)

#### **LFO waveforms**

#### Bipolar waveforms

- sin : sine waveform
- tri : triangle waveform
- saw : sawtooth waveform
- squ : square waveform
- s&h : sample & hold
- rnd : continuously random waveform

#### Unipolar waveforms

- rise : ascending sawtooth
- fall : descending sawtooth
- sqr\_: descending square
- \_sqr : ascending square

#### **LFO modes**

- vce : per voice mode, the LFO is restarted at each key press
- one : same as vce, but the LFO stops after one cycle
- key : global mode (1 LFO for all voices within the program), the LFO is restarted at each key press
- fre : same as key, but free-running

# <span id="page-17-0"></span>**MATRIX | Modulation matrix + Operators (lag + mult)**

Pressing the MATRIX button will alternate between the Mod matrix and the Lag operator view

#### **Modulation matrix**

The modulation matrix allows you to apply a modulation source (an enveloppe or a LFO for example) to a selection of synthesis parameters.

There are 10 modulation matrix slots per program.

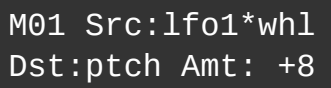

In mod matrix view, the encoders control the following parameters :

- 1. Mod matrix slot selection (1 to 10)
- 2. Mod matrix destination
- 3. Mod matrix source
- 4. Mod matrix amount

NOTE : Mod matrix amount is a bipolar value (-99 to +99) and its behavior in not linear (by design). It allows subtle modulations in lower values, so if you want a drastic change, do not be afraid to push the value:)

#### **Lag operator**

Lag operator allow you to « slow » a modulation source, and use the result as a modulation source in the modulation matrix.

For example, « Lagging » a square LFO will round its edges for a less abrupt changes between states.

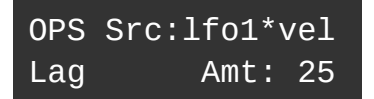

In Lag operator view, you control :

- 1. OP selector
- 2. N/A
- 3. Lag source
- 4. Lag level

#### **Mult operator**

Mult operator multiplies 2 modulation sources and allows you to use the result as a modulation source in the matrix.

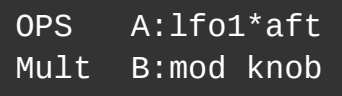

Controls are :

- 1. OP selector
- 2. N/A
- 3. A mod source
- 4. B mod source

#### **Modulation sources**

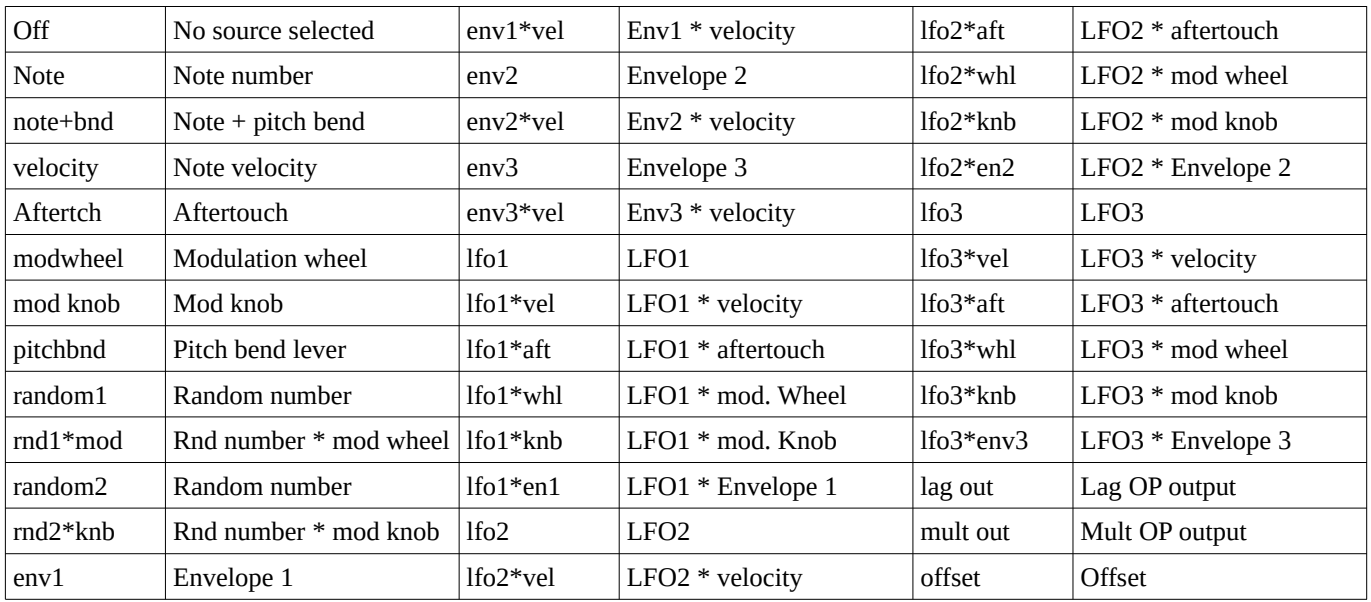

### **Modulation destinations**

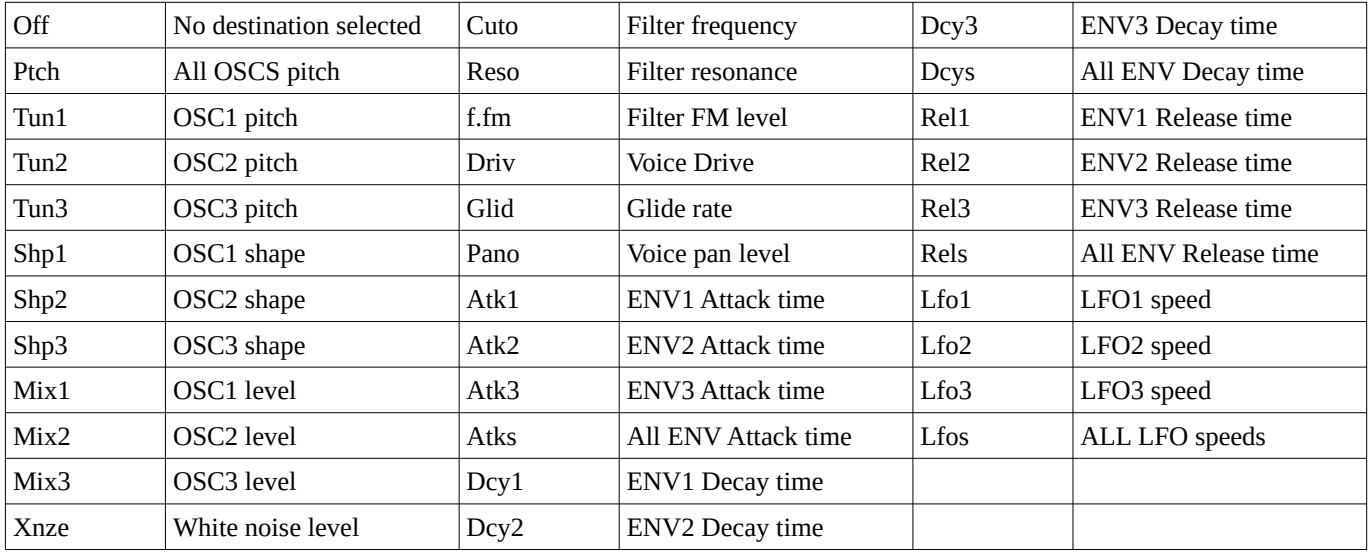

# <span id="page-20-0"></span>**ARP | Arpeggiator**

The arpeggiator will turn any chord you play into a repetitive sequence of notes.

Its parameters are spread in 2 pages :

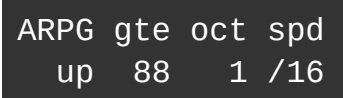

- 1. Arpeggator style (up, triplet up, down, triplet down, up & down, random, as played)
- 2. Gate length
- 3. Octave spread
- 4. Speed (clock sync)

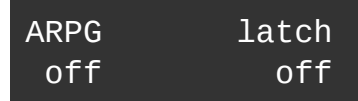

- 1. Arp on/off
- 2. N/A
- 3. N/A
- 4. Latch on/off

# <span id="page-21-0"></span>**FX | Effects**

MicroMonsta 2 has delay + reverb available – **per program A and B**.

#### **Delay parameters**

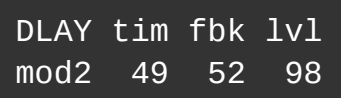

- 1. Delay mode (clean, lpf, mod1, mod2)
- 2. Delay time
- 3. Delay feedback
- 4. Delay send level

Hint : The delay effect can be used as a stereo chorus by setting time and feedback to 0.

#### **Reverb parameters**

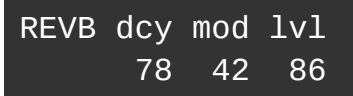

- 1. N/A
- 2. Reverb decay time
- 3. Reverb modulation amount
- 4. Reverb send level

# <span id="page-22-0"></span>**VOICE | Voice parameters**

MicroMonsta 2 features an extenive list of parameters affectig the voice behavior of each program. They are spread into 5 pages, in this mode, you select the active page with Encoder 1.

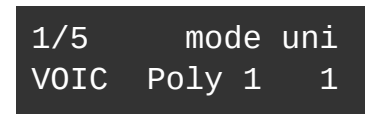

- 1. Voice page selector
- 2. N/A
- 3. Voice mode (Poly 1, Poly 2, Mono, Legato)
- 4. Voice unison count (1, 2, 3, 6)

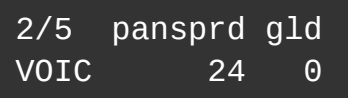

- 1. Voice page selector
- 2. N/A
- 3. Pan spread
- 4. Glide (portamento) level

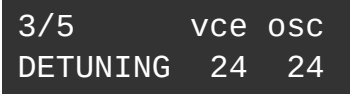

- 1. Voice page selector
- 2. N/A
- 3. Voice detune value (all voices detuned differently)
- 4. Oscillator detune value (randomly generated for each oscillator at each keypress)

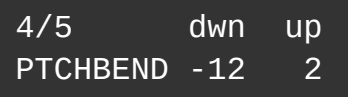

- 1. Voice page selector
- 2. N/A
- 3. Pitch bend value for negative pitch bend amount
- 4. Pitch bend value for positive pitch bend amount

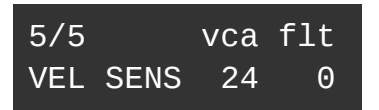

- 1. Voice page selector
- 2. N/A
- 3. Velocity sensivity of VCA (scales ENV1)
- 4. Velocity sensivity of Filter cutoff envelope amount

# <span id="page-23-0"></span>**PROGRAM | Program parameters**

Here you will find Program related parameters spread onto several pages :

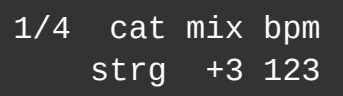

- 1. Program page selector
- 2. Program category (bass, lead, pad, key, orgn, strg, brss, perc, dron, noiz, sfx, arp, misc, usr1, usr2, usr3)
- 3. Program volume (you can find a shortcut of this parameter in DRIVE menu too)
- 4. Program tempo

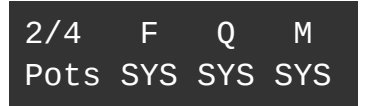

- 1. Program page selector
- 2. F knob assignment
- 3. Q knob assignment
- 4. M knob assignment

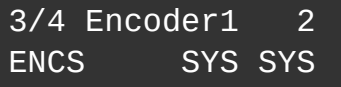

- 1. Program page selector
- 2. N/A
- 3. Encoder 1 assignment
- 4. Encoder 2 assignment

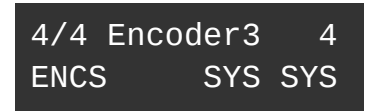

- 1. Program page selector
- 2. N/A
- 3. Encoder 3 assignment
- 4. Encoder 4 assignment

NB : in both pots and encoders assignments screens, SYS means that the pot/encoder is assigned to the parameter set globally in system menu.

This allows some programs to have a custom set of assignments while the others share the global settings.

# <span id="page-24-0"></span>**COMBI | Combi parameters**

This menu is available only if Combi mode is activated in SYSTEM menu

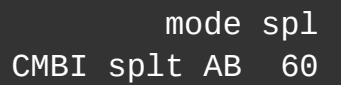

- 1. N/A
- 2. N/A
- 3. Combi mode (only A, stack AB, split AB, mult AB)
- 4. Split point (split AB mode only)

# <span id="page-25-0"></span>**SYSTEM | System parameters**

System menu is spread across several pages selected by encoder 1.

#### **Configuration pages**

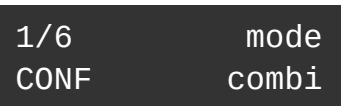

- 1. System page selector
- 2. N/A
- 3. N/A
- 4. Mode (monotimbral, bitimbral, combi)

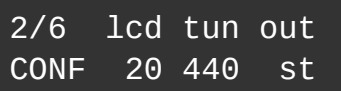

- 1. System page selector
- 2. LCD contrast
- 3. Master tune frequency (432 to 445 Hz)
- 4. Audio output mode (stereo, dual mono)

#### **MIDI settings**

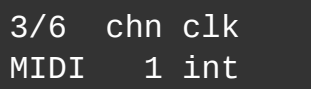

- 1. System page selector
- 2. MIDI channel (1 to 15)
- 3. Clock source (internal, MIDI, USB)
- 4. N/A

#### **FQM pots global assignments**

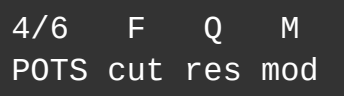

- 1. System page selector
- 2. F knob global assignment
- 3. Q knob global assignment
- 4. M knob global assignment

#### **Quick edit menu encoder assignments**

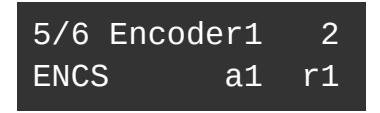

- 1. System page selector
- 2. N/A
- 3. Encoder 1 quick edit menu global assignment
- 4. Encoder 2 quick edit menu global assignment

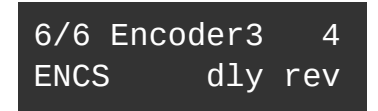

- 1. System page selector
- 2. N/A
- 3. Encoder 3 quick edit menu global assignment
- 4. Encoder 4 quick edit menu global assignment

# <span id="page-27-3"></span>**UTILITY**

A word about utilities : do not perform these actions in a live set, as some of them will cut the audio while performing the task.

For tasks involving SYSEX files, use a SYSEX manager software to store / send the files to / from your computer - we recommend SYSEX Manager on Mac OS and Bome Send SX on PC.

# <span id="page-27-2"></span>**Dump currently edited program**

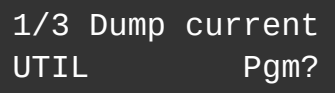

Hold Yes to send the active program to the USB port as SYSEX.

### <span id="page-27-1"></span>**Dump several programs**

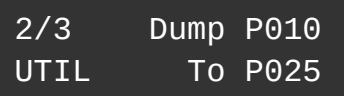

Use encoder 3 and 4 to select the programs you want to dump. Hold Yes to confirm and send the SYSEX files to your computer.

# <span id="page-27-0"></span>**Receive several programs**

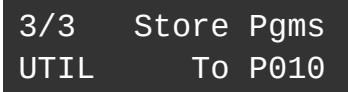

Use encoder 4 to select the program where you want to store your programs. This will be autoincremented if you send more than one program.

Hold Yes to confirm, then send the SYSEX files from your computer to MicroMonsta 2.

# <span id="page-28-1"></span><span id="page-28-0"></span>**Control Change support**

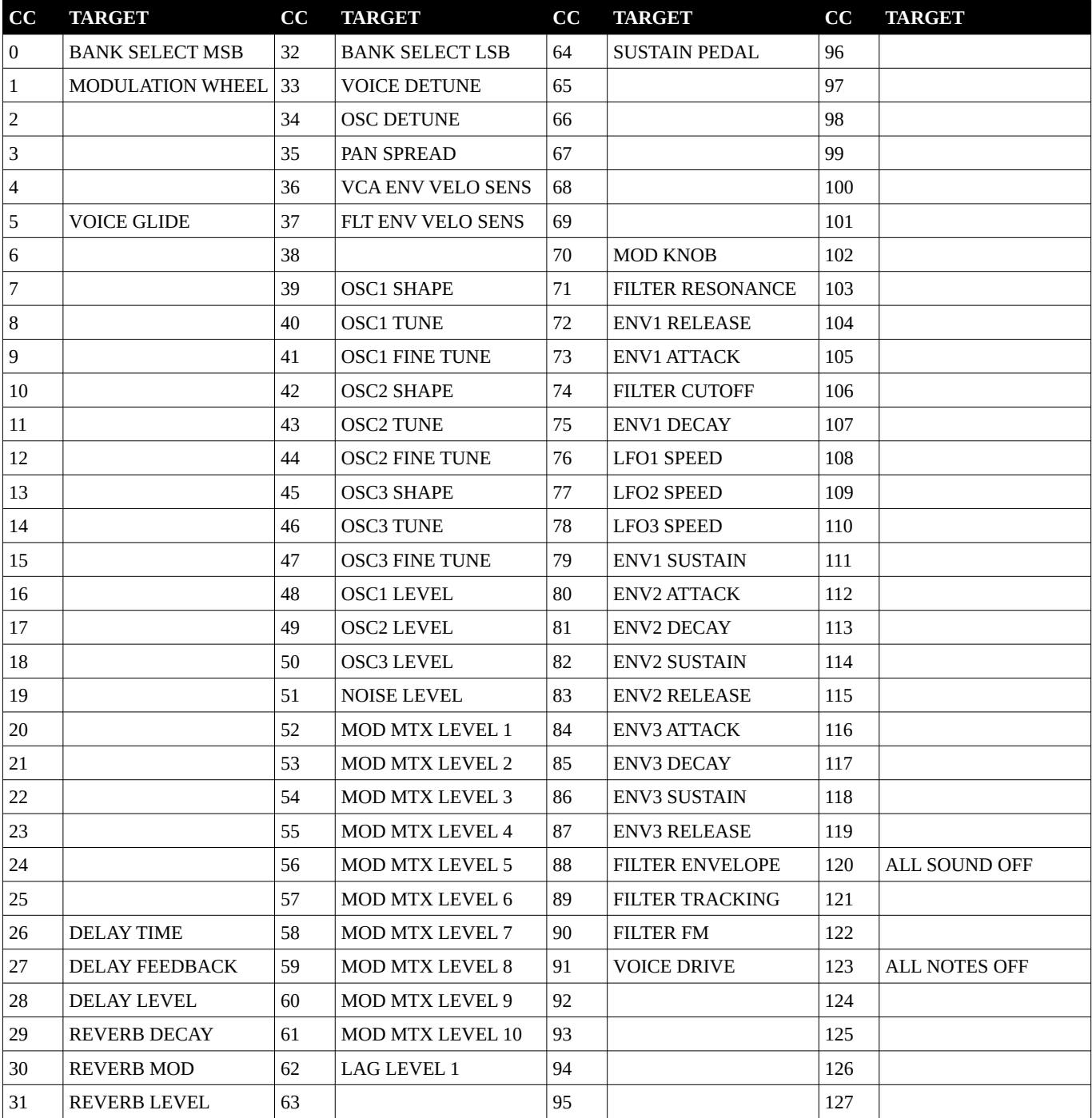

# <span id="page-29-1"></span>**NRPN support**

Not disclosed yet (may be altered in some very future update)

# <span id="page-29-0"></span>**Microtuning**

Micromonsta 2 can be retuned globally by sending a Bulk Tuning Dump via MIDI.

#### **Bulk Tuning Dump format**

A bulk tuning dump has the following format: F0 7E <device ID> 08 01 tt <tuning name> [xx yy zz] ... chksum F7, where:

- $\leq$  device ID> is 0x00 or 0x7F (all devices)
- tt is tuning program number (not used, set to 0x00)
- <tuning name> is 16 ASCII characters (not used, set it to "NotUsedButNeeded" for example)
- [xx yy zz] is the frequency data for one note (repeated 128 times)
- chksum is the calculated checksum (not used)

#### **Limitations**

Bulk Tuning Dumps are global, all the patches will be affected.

They are not stored in Micromonsta 2 memory, this means that each time you power it off, it will lose your custom tuning, and you will need to send it again for the working session.

# <span id="page-30-1"></span>**Factory reset**

To Factory reset your MicroMonsta 2, hold  $A + B + Yes$  at startup.

# <span id="page-30-0"></span>**Specifications**

#### **Audio**

Audio output : 3.5mm stereo jack, line and headphone compatible

Max output level : 8dBu

Dynamic range : 100dB

#### **MIDI**

MIDI input : 3.5mm stereo jack connector, MIDI standard A

#### **Power**

USB B connector Current consumption : 250mA (max)

#### **General**

Dimensions : 158mm x 108mm x 40mm